# **Trigonometrikus görbék szintonikus genezise teknıcgeometriával**

Farkas Károly

farkas.karoly@nik.bmf.hu BMF NIK

Absztrakt. A tananyag megfelelően kicsiny lépésekre bontása a metodika egyik alaptétele. A teknőcgeometria a szintonikus hatásával hatékonyan segíti a megértést, a rögzítést. Programozást tanulni elsősorban azért hasznos, mert ez a gondolkodási képességeket intenzíven fejleszti. Bonyolultabb matematikai görbék (függvények) megismerését segíti, ha azokat egyszerűbb görbék szuperpozíciójával állítjuk elő. A trigonometrikus függvények megértése a matematikai tanulmányok során rendszerint egy gondolkodási szint meghaladását igényli. Ezt segíthetjük az itt bemutatásra kerülő módszertani példánkkal. Prezentációnk a Logo programnyelv, a logo-pedagógia középiskolai használatára, felhasználására mutat példát. A trigonometrikus görbék generálását egyrészt korábbi publikációink, továbbá originális újszerő részletek egységes mikrovilágával, rendszerével mutatjuk be.

# **1. Pedagógiai megfontolások**

A programozás tanítással, a Logo alkalmazásával a jelen tanulmányban is kifejtett egyik fő célunkat, már az első a módszertani konferencián is megfogalmaztuk. Ez változatlan. "A matfóbia kifejezést, most Papert [1] után, mint valamilyen nehéznek tűnő ismeretrendszertől való iszonyodást alkalmazzuk. Bármely tantárgynál - a kimondottan örömtantárgyként indult informatikánál is - kialakulhat ez az ellenérzés. A tanulmányok kezdetén ez igen károsan befolyásolja a további fejlődést, felsőoktatásban pedig már gyakran gyógyíthatatlan. A megelőzés módja az egyes tantárgyak megszerettetése. Ezt, a megkedveltetést fontosabbnak tartjuk, mint magát a tanítást." Tehát annál, hogy mit tanítunk, véleményünk szerint fontosabb a hogyan tanítunk!

Hipotézisünk szerint mindegyik görbe elıállítható mozgások szuperpozíciójával. Kövessük Pólya György tanácsát: "Oszd a problémát részekre!" Szókratész, Skinner, és sokan megmutatták, hogy a tanítás lényeges mozzanata a megismerendő, a megtanulandó ismeret megfelelően kicsiny részekre bontása. Bonyolultabb (matematikai) görbék megalkotására, megismerésére is tehát célszerűnek látszik, azok egyszerűbb elemekből állítjuk össze.

A matematikai tanulmányok során sokan a trigonometrikus függvényeknél (görbéknél) vesztik el a fonalat. A nehézség abból is adódhat, hogy csak ritkán látunk a valóságban trigonometrikus görbéket, így a tanulónak nincs gondolati fogódzója, nincsen képben. Eddig a matematika órán sokaknak segített, ha elegendı számú trigonometrikus görbét szerkesztettek. Ez a munka azonban időigényes, és csak kevesek számára szórakoztató. Az elegendő szám könnyebben érhető el, ha számítógéppel ábrázolunk. A figyelem fenntartását, a megértést az is segíti ilyenkor, hogy a látvány dinamikusabb.

Ezen előnyöket sokféle matematikai programmal kiaknázhatjuk. Amennyiben a Logo teknőcgeometriáját alkalmazzuk, akkor ehhez járul (vagy talán még jelentősebb is) az a kognitív haszon, hogy a trigonometrikus görbék előállítása testszintonikus, a görbék megrajzolását (tényleges, vagy képzelt) mozgásélményekhez kapcsolhatjuk.

Az egyenesekkel, körökkel még csak megbirkózunk, az alternáló mozgás is emészthetı. Építsük fel tehát, ezen elemekből a trigonometrikus mikrovilágot!

A teknőcgeometria szintonikus (átélhető, mozgásemlékeinkhez köthető) értéke talán, a Logo programnyelv kellő elterjedtségének köszönhetően ismert. Teknőcöket tanítsunk mozogni, és az összetevő mozgásokat a bemutató teknőcünk összegezze, szuperponália!

A továbbiakban az első módszertani konferencián ismertetett példáinkat tovább fejlesztve a bemutatásra kerülő görbék előállítása ismét nem csak esztétikai élményt jelenthet, de a matematikával-számítógéppel való gondolkodásfejlesztés talán figyelemre méltó példája, a számítógép célszerő felhasználásának egyik lehetséges módja a középiskolai matematika – fizika oktatásában, de a programozástanulásnak is egy lehetséges útja.

## 2. Teknőcgeometriai példák

A bemutatásra kerülő példák folyamatos munka eredményei. Az első módszertani konferencia utáni bővítések egy részét Csink Lászlóval publikáltuk [2]. Ezeket és további példákat most MicroWorlds Ex Logo változattal készítettük. A program Demo változata szabadon használható. [3]

## **2.1. Alapalgoritmus**

Görbéink előállításához három főszereplőre van szükség, két összetevőmozgás eredőjeként állítjuk elő a kívánt harmadikat. Tehát teremtsünk három teknőcöt: Ádámot, Évát és Káint. (Ádám legyen kék, Éva piros, Káin fekete, mindenki szorítsa tollát a rajzlaphoz, hogy haladásakor vonalat húzzon maga után, mutassák magukat). A MicroWorlds Ex programnyelven ezt imperatív programozási technikával (parancsokkal) így valósíthatjuk meg:

```
newturtle "Ádám setc 116 st pd 
newturtle "Éva setc 16 st pd 
newturtle "Káin st pd
```
Ádámnak a metódusa: kattintásra az "a" jelű utasítás (vagy utasításlista) végrehajtása,

Éva feladata "b" végrehajtása,

Káin pedig úgy az "a"-t, mint a "b"-t hajtsa végre!

Trigonometrikus görbék szintonikus genezise teknőcgeometriával

```
Set "Ádám "onclick [forever [run :a]] 
Set "Éva "onclick [forever [run :b]] 
Set "Káin "onclick [forever [run :a run :b]]
```
Az "a" és a "b" utasítások legyenek infinitizimálisan kicsiny elmozdulások. Amint majd látni fogjuk a kellően kicsiny mozdulatok a szinusznál egy teknőclépés, egy foknyi fordulás, a tangens görbénél század teknőc-lépések, századfok fordulások.

Ha ezek után kiadjuk a "mindenkire kattintottam!" (everyone [clickon]) parancsot, attól függően, hogy mi az "a" és mi a "b" utasítás tartalma, Káin különféle görbéket jár be, Ádám és Éva mozgásainak szuperpozicióját, az "a" és a "b" mozgásoknak eredőjét hajtja végre.

Ha a két összetevő mozgás egyenes vonalú, egyenletes mozgás, az eredő szintén az.

```
make "a [setx xcor + 1] 
make "b [sety ycor + 1]
```
Az egyenes vonalú mozgások szuperpozíciójára írható eljárás ennek megfelelően:

```
to egyenes 
  make "a [setx xcor + 1] 
 make "b [sety ycor + 1] 
  everyone [clickon] 
end
```
Leállítás után a teknőcöket alaphelyzetbe hozhatjuk egy eljárással:

```
to origoba 
  everyone [setpos [0 0]] 
end
```
Amennyiben kört akarunk Káinnal rajzoltatni, Ádám haladjon előre, Éva forduljon kicsit:

```
to kör 
 make "a [fd 1] 
  make "b [rt 1]
```

```
 everyone [clickon] 
end
```
Korábban publikáltuk, hogyan generálhatunk szereplőinkkel, spirálokat, cikloisokat, szinuszgörbét, Lissajous görbéket. Most ezek közül felidézzük a szinusz genezisét.

Rávezető gyakorlat a teknőcöknek, az ordináta értékek egy intervallumban tartása:

```
to főrészfog 
 make "a [setx xcor + 0,5] 
make "b [fd 1 if or ycor > 80 ycor < -80 [rt 180]]
 ask [Éva Káin] [seth 0] 
 ask [Ádám Éva Káin] [clickon] 
end
```
#### **2.2. Szinusz**

A szinusz előállítása: Ádám egyenesen halad, erre a mozgásra Éva merőleges irányú harmonikus rezgőmozgását illesszük. A harmonikus rezgőmozgás egy körmozgás vetületeként kapható.

A feladatot kellıen kis lépésekre bontva, Évának legyen segítségül Lucifer körmozgása, amely vezérlőgörbének Éva mindenkor y koordinátáját veszi át.

Teremtsük meg Lucifert, akinek metódusa körözés.

newturtle "Lucifer setc 45 st pd

Éva pedig kérje el mindenkor Lucifertől az y koordináta értékét, s ezt vegye fel.

make "b [sety ask "Lucifer [ycor]]

Ádám egyenesen halad x irányban.

Ezek felhasználásával a szinusz eljárás így is megírható:

```
to szinusz 
 ;a színpadon már ott a három főszereplő: Ádám, Év, Káin,
 valamint Lucifer
```

```
 Lucifer, st pd setx -57 seth 0
 set "Lucifer "onclick [forever [fd 1 rt 1]] 
 make "a [setx xcor + 1] 
 make "b [sety ask "Lucifer [ycor]] 
 everyone [clickon] 
end
```
Az Ádám-Éva-Káin rendszerben a szinusz genezisének kulcsa tehát az, hogy Éva átveszi a köröző Lucifer y koordináta értékét.

Az amplitúdót Lucifer pályakörének átmérője, a periódus nagyságát Ádám haladási sebessége határozza meg. (A szinuszos mozgásról köztudott, hogy egyik összetevıje lehet a forgómozgás y vetülete. A forgattyús mechanizmus elemzésekor az egyes alkatrészek mozgásait a szinusz függvény segítségével írtuk le. A szinuszgörbe elıbbiekben ismertetett genezisét én más úton, a cikloisok nyújtásával találtam meg. Újszerő meghatározásom szerint így a szinuszgörbe a nyújtott ciklois limesze.)

### **2.3. Koszinusz görbe**

A koszinusz a szinusz x tengelyen történő eltolásával kapható. Az eltolás pi/2. Mikrovilágunkban ezt úgy hozhatjuk létre, hogy Lucifert máshonnan, más nézési iránnyal indítom. A szinuszgenerálásakor nézési iránya induláskor észak volt, most kelet felé állítom be.

```
to koszinusz2 
 Lucifer, st pd sety 57 seth 90 
  set "Lucifer "onclick [forever [fd 1 rt 1]] 
 make "a [setx xcor + 1] 
 make "b [sety ask "Lucifer [ycor]] 
  everyone [clickon] 
end
```
A koszinusz görbe másik, szintonikusabb genezise a koszinusz, mint az x tengelyen található vetület szerinti:

```
to koszinusz 
 Ádám, setx -120 
  Lucifer, st pd setx 57 seth 0 
  set "Lucifer "onclick [forever [fd 1 lt 1]]
```

```
 make "a [setx xcor + 1] 
 make "b [sety ask "Lucifer [xcor]] 
  everyone [clickon] 
end
```
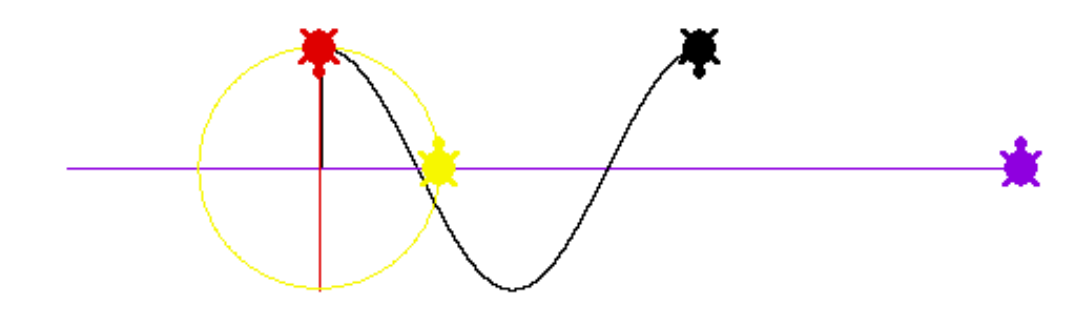

1. ábra. Koszinusz, mint két mozgás eredője

Az origót most is Ádám és Éva nyomvonalának metszéspontja jelöli. Lucifer "teknőcegységkört" rajzol. (Amelynek kerülete 360 lépés, így átmérője 360/pi, azaz 114 teknőclépés.) Most Lucifer köröző mozgását pályája jobb szélső pontjában kezdi (induló helyzete setx 57), és rt (jobb) fordulatok helyett lt (bal) fordulatokat tesz, mivel a teknőcgeometriában a forgásszög nulla értéke a térképészeti keleti irány, a pozitív forgásirány pedig a matematikában megszokottal ellentétes. Éva pedig Lucifer x koordinátáit veszi át.

#### **2.4. Tangens szuperpozícióval**

Jelen tanulmány originális része a tangens görbe genezise. Ehhez szőkségünk lesz, a köt eljárásra, amit több görbe generálására (pl. epicikloisok) korábban már használtunk.

A köt parancs kiadása után a felszólított teknőc, mindenkor a parancs paraméterével megnevezett teknőc felé fordul, s tartja a tőle levő távolságát.

```
to köt :a 
 ; kötöm az aktuális teknőcöt az "a" teknőchöz
  towards :a 
 make "d distance :a 
 make "alfa ask :a [heading]
```

```
 make "x ask :a [xcor] 
 make "y ask :a [ycor] 
 setpos list :x + :d * sin :alfa :y + :d * cos :alfa
end
```
Hogyan származtassuk a tangens görbét? A tangens koordinátageometriai definíciója segített a megoldásban. A tangens a forgószög mozgó szárával az egységsugarú kör egy-null pontjában húzott érintőből kimetszett szelet hossza. Nosza, ezt utánozzák a teknőcök!

Ádám ismét töretlenül haladjon egyenes útján. A forgószög szára pedig legyen egy diszkó lámpa fénysugara, egy lézersugár, amely pásztáz. Kell tehát egy forgó (a tangens fő periódusának megrajzolásához egy lengő) teknőc. Ez legyen megint Lucifer, aki irányítja Évát. Lucifer mintegy kivont lézerkarddal (a szög mozgó szára) forgolódjon (kardot emelgessen), s ez a kardlámpa sugár világítson rá a Lucifertől jobbra egységnyi távolságban elhelyezett képernyőre. A forgás tengelye tehát most párhuzamos az ernyővel. A forgástengely irányban szemlélve a lézersugár keltette pont fel-fel szalad egy egyenesen. Ennek a pontnak megfelelően mozogjon egy újabb teknőc, mondjuk "Kígyó". (Lucifer a "fényhordozó" produktuma). A pont függőleges távolsága az x tengelytől, a tangens érték, ezt kell tehát Évának mindenkor felvenni.

A fénypontra ültetet Kígyó, két tulajdonsággal kell, hogy rendelkezzen, mindenkor Lucifert nézi, ahhoz kötve mozog, és mindenkor rajta marad az érintőn, tehát egy egyenesen is mozog. (A gépészetben ez a kulisszás hajtómő, a forgattyús mechanizmusnak bizonyos inverze).

A köt eljárás segítségével, tudja például Ádám maga körül forgatni Évát. Ha "a" értéke folyamatosan jobbra fordulás, "b" értéke a forgó teknőchöz kötés, az eredő körözés:

```
to forgatás 
  make "a [rt 1] 
 make "b [köt "Ádám]
  everyone [clickon] 
end
```
Visszatérve a tangenshez, az létrehozható, ha a Kígyó Luciferhez van kötve, és követi azt a fénypontot, amely az érintőn szaladgál. Teremtsük meg a Kígyót!

newturtle "Kígyó setc 65 st pd

A tangens főperiodusok eljárás a tangens fő periódusait rajzolgatja egymás után.

```
to tangens főperiódusok
 Ádám, sety 200 setx -300
```

```
 Éva, setx 210 
  Káin, st setx -300 pd 
  Lucifer, setc 55 seth 160 st 
  Kígyó, st 
  set "Ádám "onclick [forever [setx xcor + 0.025]] 
  set "Éva "onclick [forever [sety ask "Kígyó [ycor]]] 
  set "Káin "onclick [forever [setx ask "Ádám [xcor] sety ask 
"Éva [ycor]]] 
  set "Lucifer "onclick [forever [ifelse heading > 13 [lt 
0,05] [seth 166]]] 
  set "Kígyó "onclick [forever [köt "Lucifer setx 57]] 
  everyone [clickon] 
end
```
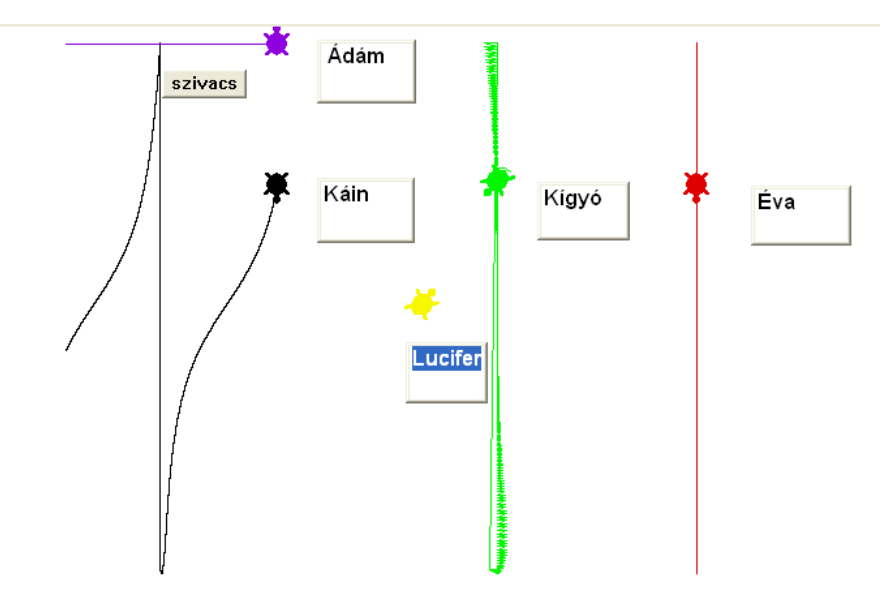

2. ábra. Tangens főperiódusok generálása

## **2.5. Kotangens**

Amennyiben Lucifer nem csak emelgeti magát, hanem körbe forog (a forever utáni szögletes zárójelbe pl. lt 0,02 kerül), Káin váltogatva egy tangens, egy kotangens periódust rajzol.

to tg\_ctg

Trigonometrikus görbék szintonikus genezise teknőcgeometriával

```
Ádám, sety 200 setx -300 
Éva, setx 210 
Káin, st setx -300 pd 
Lucifer, setc 45 seth 160 st 
Kígyó, st pu 
set "Ádám "onclick [forever [setx xcor + 0.025]] 
set "Éva "onclick [forever [sety ask "Kígyó [ycor]]] 
set "Káin "onclick [forever [setx ask "Ádám [xcor] sety ask 
"Éva [ycor]]] 
set "Lucifer "onclick [forever [lt ,05]] 
set "Kígyó "onclick [forever [köt "Lucifer setx 57]] 
everyone [clickon] 
end
```
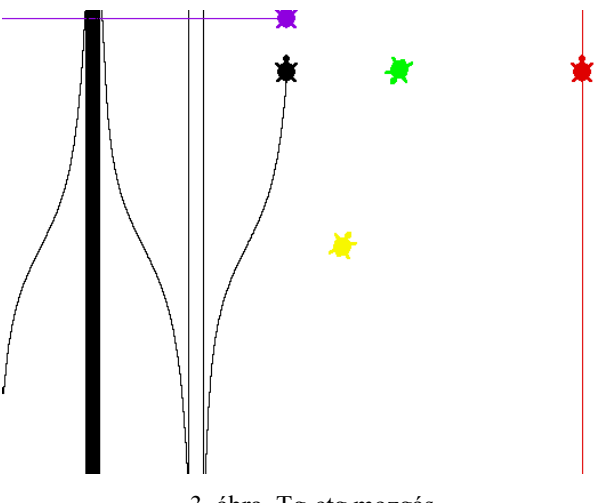

3. ábra. Tg-ctg mozgás

## **2.5. Tangens függvénygörbe**

A teljes tangens függvény generálásához most már csak Lucifernek északtól délig tartó forgása során a lézerlámpával maga mögé kell világítania, így tudja a sugárral mindenkor a jobb oldali érintőt metszeni. Ehhez írtuk a köt2 eljárást, amelyben Kígyó úgy van Luciferhez kötve, hogy mindig mögötte jár.

A képernyő szélén a teknőcök átugranak a képernyő túloldalára, a képernyőt mintegy önmagában záródó síkként kezelik, hogy ne legyenek ezek a felesleges átugrás nyomvonalak az aszimptoták közelében, ezért ott fel kell mentenünk a Kígyót munkája alól, és ezzel kihagyjuk a

rajzlapról lefutó teknőcök zűrzavarát. (Az aszimptoták változó elhelyezkedését eredményezné, hogy a teknőc drámajátékban a szereplők csak kvázi parallel dolgoznak. Az egyprocesszoros számítógép a teknőcökkel csak egymás után, sorban, külön-külön tud foglalkozni. Ennek kompenzálására írtunk be az eljárásba a modell lényegéhez nem tartozó utasításokat.)

A tangenst rajzoló eljárásunk (és az eddig közölt többi) az MWLogo honlapon megtalálhatók [4].

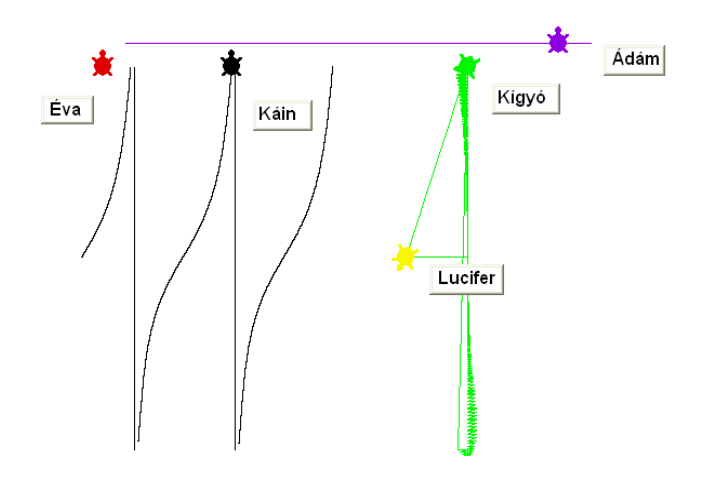

4. ábra. Tangens görbe genezise

# **3. Összegzés**

Három teknőc főszereplésével, és további mellékszereplőkkel mutattuk be az alapvető trigonometrikus függvénygörbék generálását. Ezzel folytattuk a különféle görbék teknőc-geometriával való genezisével foglalkozók [5], [6], [7] munkásságát.

Az intrinsic görbék ilyen módon való megalkotása a konstruktív, kísérletező tanulásnak is jó példája. Ennek során a matematika és az informatika tantárgy között erős koncentrációt valósítunk meg. A módszert alkalmazzuk Budapesten a Hetényi Géza Humán Szakközép iskola informatika óráin.

Az első táblázat összefoglalja néhány görbe teknőcgeometriai genezisét:

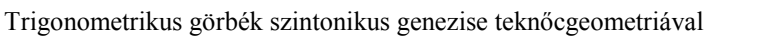

| Az alakzat/mozgás,<br>:a és :b eredője | Ádám metódusa<br>: a  | Eva metódusa<br>:b                                    | Megjegyzés                                   |
|----------------------------------------|-----------------------|-------------------------------------------------------|----------------------------------------------|
| Rezultáns egyenes                      | setx $xcor + 1$       | sety ycor $+1$                                        |                                              |
| Kör                                    | fd <sub>1</sub>       | rt 1                                                  |                                              |
| Ciklois                                | setx $xcor + 1$       | fd $1$ rt $1$                                         |                                              |
| Forgás-körözés                         | rt <sub>1</sub>       | köt "Ádám                                             |                                              |
| Spirál                                 | rt <sub>1</sub>       | köt "Ádám fd 1                                        |                                              |
| Fűrészfog                              | setx $xcor + 1$       | fd 1 if or $\gamma$ cor > 80<br>ycor <- $80$ [rt 180] |                                              |
| Szinusz                                | setx $xcor + 1$       | ask "Lucifer<br>sety<br>$[\text{ycor}]$               | Lucifer jobbra köröz                         |
| Koszinusz                              | setx $xcor + 1$       | "Lucifer<br>ask<br>sety<br>[xcor]                     | Lucifer balra köröz                          |
| Tangens                                | setx $xcor + 1$       | "Kígyó<br>ask<br>sety<br>[ycor]                       | Kígyó: forgó Lucifer-<br>sugár "döféspontja" |
| Lissajous                              | setx ask "Lili [xcor] | "Lucifer<br>ask<br>sety<br>[ycor]                     | Lili és Lucifer köröz-<br>nek                |

1. táblázat. Teknőcgörbék genezise

# **Irodalom**

- 1. Papert, S.: *Mindstorms*, Basic Books, New York (1981).
- 2. L. Csink, K. Farkas: *Turtle's Curves*. In: R. T. Mittermeyer M. M. Sysło (ed): Proceedings Informatics Education Contributing Across the Curriculum, Torun, Poland, (2008) 76-86.
- 3. http://www.microworlds.com
- 4. http://mwlogo.fw.hu
- 5. Armon, U.: *An Algorithm that Translates Intrinsic Equations of Curves into Intrinsic Procedures of These Curves.* In: M. Turcsányi-Szabó (ed:) Proceedings Sixth European Logo Conference, Budapest (1997) 378-389.
- 6. Alexandrov, K. Soprunov, S.: *One Approach to Mechanic Simulations in Logo.* In: M. Turcsányi-Szabó (ed:) Proceedings Sixth European Logo Conference, Budapest (1997) 114-121.
- 7. Foltinowicz I.: *Cicloids and limacons in the turtle graphics.* In: I. Kalaš (ed:) Proceedings of the 11th European Logo Conference, EuroLogo 2007, Bratislava, Slovakia, (2007) 19-24.